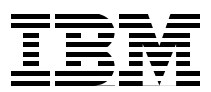

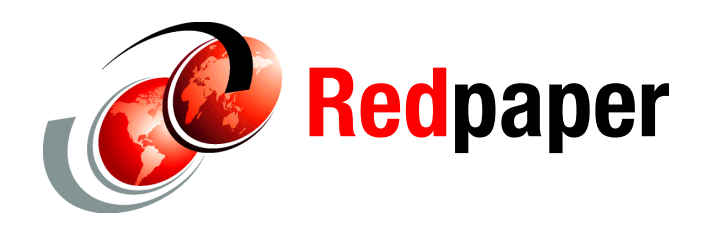

**Tracy Schramm**

# **Pushing the Limit: Using Very Large Database Capabilities with DB2 for i**

In IBM® i 7.1 with the latest Technology Refresh updates, the maximum size of an SQL index increased to 1.7 TB, allowing users to take advantage of Very Large Database (VLDB) capabilities.

When talking about VLDB, there are two major limits to consider: file size and the number of rows. Generally, a VLDB is when a single table (or physical file) approaches 500 GB in total size or the number of rows approaches or exceeds 1,000,000,000. Another important consideration is how quickly you might reach VLDB sizes. For example, was a new company acquired that might mean a new, larger customer base?

Here are the IBM i 7.1 limits:

- ► 1.7 TB or 4.3 billion (4,294,967,288) rows for a table or physical file
- ► 1.7 TB for an index or keyed logical file

Other SQL limits can also be found in the "IBM DB2® for i SQL reference" topic in the IBM i 7.1 Information Center at the following website:

[http://pic.dhe.ibm.com/infocenter/iseries/v7r1m0/index.jsp?topic=%2Fdb2%2Frbafzint](http://pic.dhe.ibm.com/infocenter/iseries/v7r1m0/index.jsp?topic=%2Fdb2%2Frbafzintro.htm) ro.htm

This IBM Redpaper™ publication shows you how to view your IBM i 7.1 database file sizes from both a graphical user interface using IBM i Navigator and by using a stored procedure to help you identify when you are getting close to these system limits.

For more information about tracking of other system limits on IBM i, see *OnDemand Tracking of Important System Limits on IBM i,* found at:

[http://iprodeveloper.com/systems-management/ondemand-tracking-important-system-lim](http://iprodeveloper.com/systems-management/ondemand-tracking-important-system-limits-ibm-i) [its-ibm-i](http://iprodeveloper.com/systems-management/ondemand-tracking-important-system-limits-ibm-i)

# **Using IBM i Navigator to display system limits**

Although the increased limits allow for VLDB capabilities, there are still limits, and with the IBM i 7/1 technology refresh updates, it is easier to identify when you are getting close to those limits. To see the file sizes on your system, from IBM i Navigator, complete the following steps:

1. From IBM i Navigator, right-click your database and select **Health Center**, as shown in [Figure 1.](#page-1-0)

<span id="page-1-0"></span>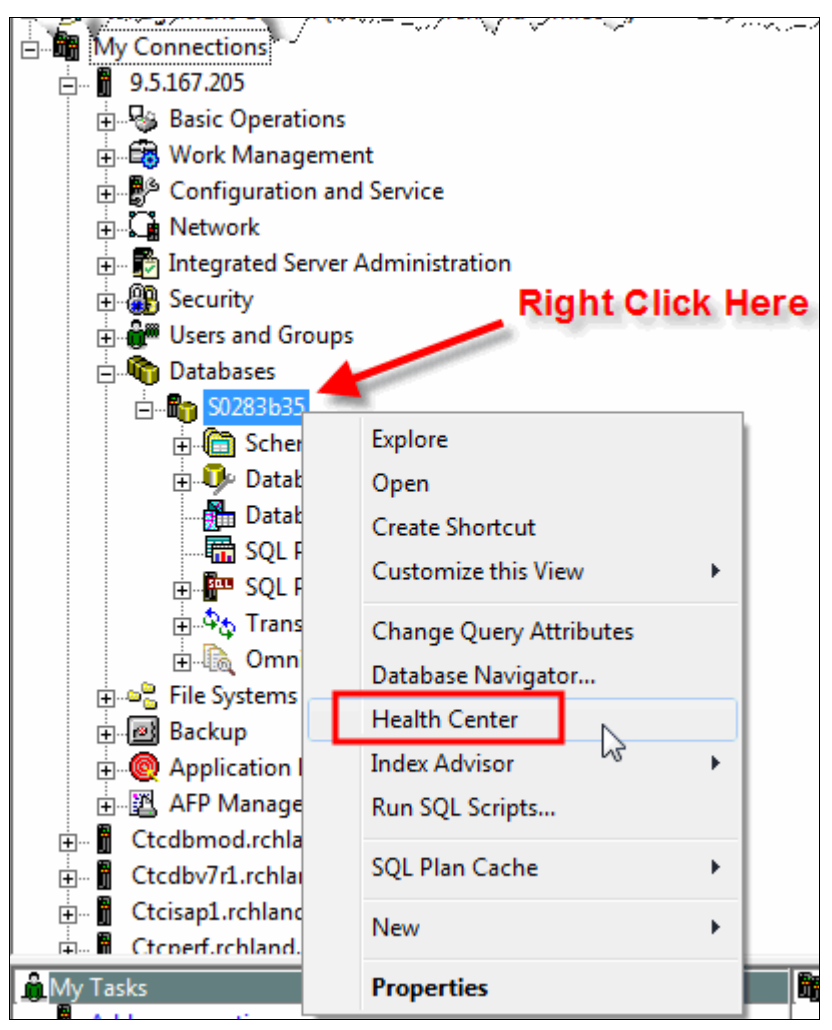

*Figure 1 Starting the IBM i Health Center from IBM i Navigator*

2. The Health Center contains much system information. For example, to see the size limits for the schema where the file that you are interested in resides, click the **Size Limits** tab, as shown in [Figure 2](#page-2-0).

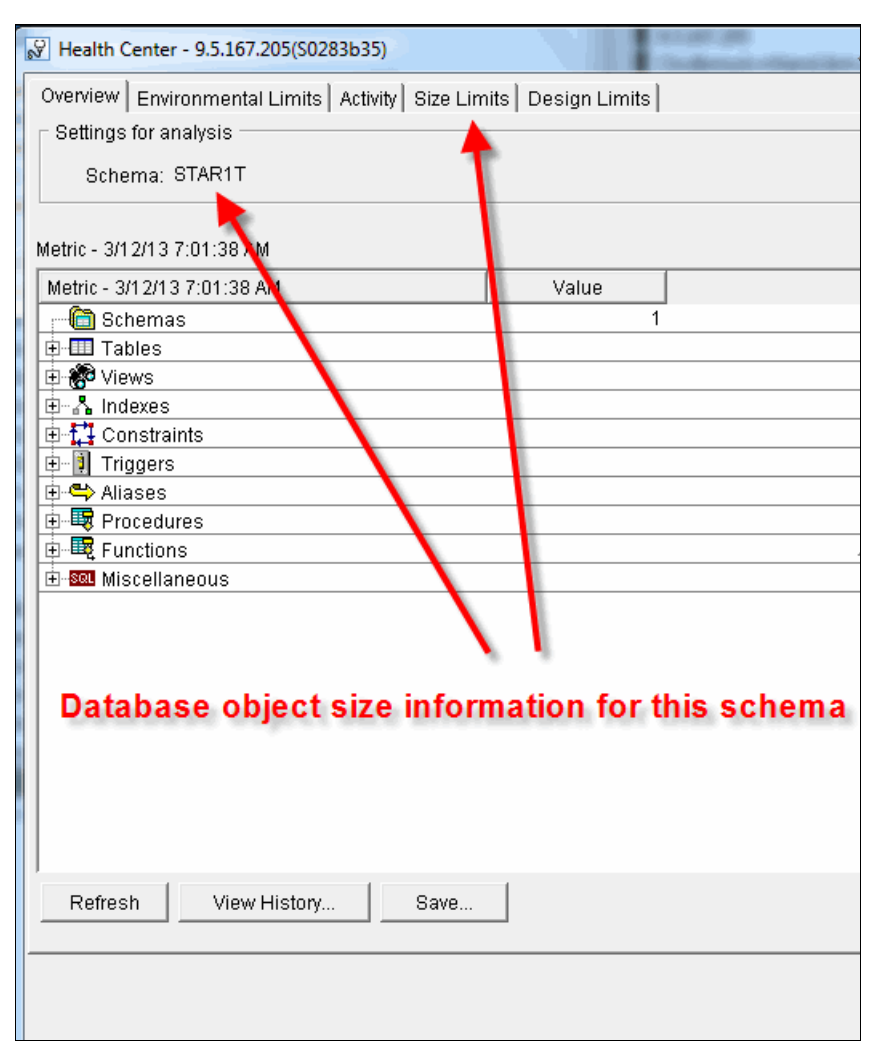

<span id="page-2-0"></span>*Figure 2 IBM i Health Center*

3. To change the schema, click **Change** in the upper right corner [\(Figure 3](#page-3-0)) and select your schema from the drop-down menu.

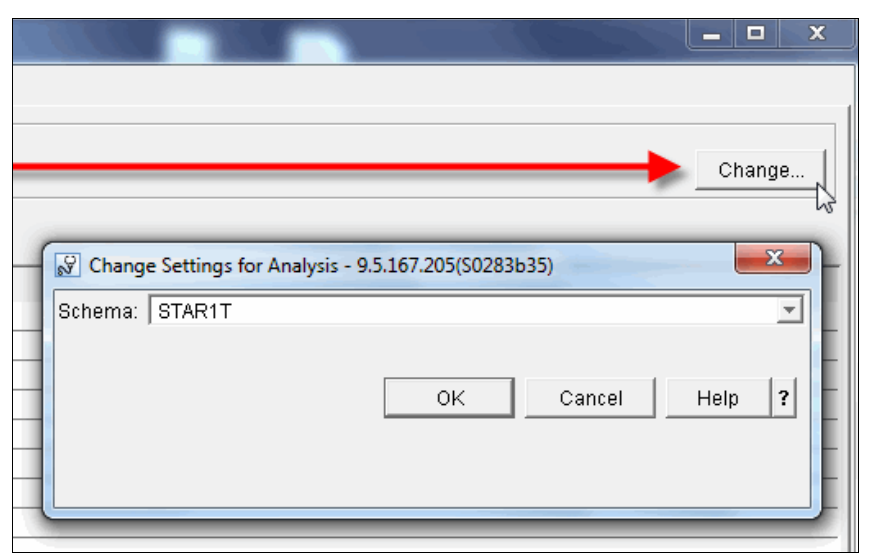

<span id="page-3-0"></span>*Figure 3 Selecting a different schema*

4. Click the **Size Limits** tab [\(Figure 4\)](#page-3-1) to see your file size and the system limit.

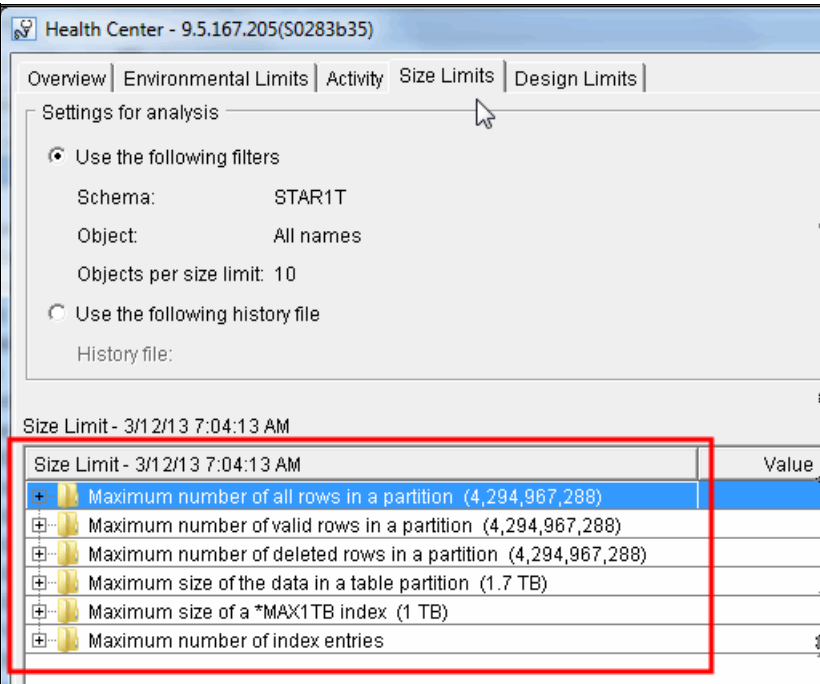

<span id="page-3-1"></span>*Figure 4 Current file size and system limits for selected schema*

5. When your file approaches the size limit, a warning flag is displayed, as shown in [Figure 5](#page-4-0).

| Maximum number of all rows in a partition (4,294,967,288)   |               |        |                   |
|-------------------------------------------------------------|---------------|--------|-------------------|
| <b>LEE STAR1T.ITEM_FACT (ITEM_FACT)</b>                     | 4,294,967,288 | 100.00 | Critical          |
| <b>EE STAR1T.ITEM FACTO (ITEM FACTO)</b>                    | 4.245,192,433 | 98.84  | Critical          |
| THE START LITEM FACTP (PARTUUUUU2)                          | 1.679,764,990 | 39.11  | Normal            |
| EI STAR1T.ITEM_FACTP (PART000001)                           | 1,386,143,728 | 32.27  | Normal            |
| EI STAR1T.ITEM FACTP (PART000004)                           | 1,316,708,527 | 30.65  | Normal            |
| <b>ELL STAR1T.ITEM_FACTP (PART000003)</b>                   | 1,260,143,993 | 29.34  | Normal            |
| -EE STAR1T.PART_DIM (PART_DIM)                              | 200,000,000   | 4.65   | Normal            |
| <b>EED STAR1T.CUST_DIM (CUST_DIM)</b>                       | 150,000,000   | 3.49   | Normal            |
| -ED STAR1T.SUPP_DIM (SUPP_DIM)                              | 10,000,000    | 0.23   | Normal            |
| ET STAR1T.TIME DIM (TIME DIM)                               | 1,450         | 0.00   | Normal            |
| Maximum number of valid rows in a partition (4,294,967,288) |               |        |                   |
| EE STAR1T.ITEM FACT (ITEM FACT)                             | 4,294,967,288 | 100.00 | <b>C</b> Critical |
| <b>EEE</b> STAR1T.ITEM_FACTO (ITEM_FACTO)                   | 4,245,192,425 | 98.84  | Critical          |
| -- HIJ STAR1T.ITEM_FACTP (PART000002)                       | 1,658,921,884 | 38.62  | Normal            |
| EI STAR1T.ITEM FACTP (PART000001)                           | 1,386,118,557 | 32.27  | Normal            |

<span id="page-4-0"></span>*Figure 5 Warning flag that a file is approaching the size limit*

6. To see the index size, select that object type as shown in [Figure 6.](#page-4-1)

| Size Limit - 3/1 2/13 7:04:13 AM                                | Value     | Percent of Limit | <b>Status</b> |  |
|-----------------------------------------------------------------|-----------|------------------|---------------|--|
| ∥⊕<br>Maximum number of all rows in a partition (4,294,967,288) |           |                  |               |  |
| Maximum number of valid rows in a partition (4,294,967,288)     |           |                  |               |  |
| Maximum number of deleted rows in a partition (4,294,967,28)    |           |                  |               |  |
| Maximum size of the data in a table partition (1.7 TB)          |           |                  |               |  |
| Maximum size of a *MAX1TB index (1 TB)                          |           |                  |               |  |
| STAR1T.ITEM FACTO D(1 (ITEM 00001)                              | 256.68 GB | 25.06            | Normal        |  |
| Maximum number of index entries                                 |           |                  |               |  |

<span id="page-4-1"></span>*Figure 6 Selecting an object to see the index size*

# **Using a stored procedure to display system limits**

If you want a programmatic approach to reviewing your table and index sizes as compared to viewing the limits, there is a stored procedure that is called QSYS2.Health Size Limits () that you can use to accomplish this task. For more information about this stored procedure, see the "QSYS2.Health\_Size\_Limits ()" topic in the IBM i 7.1 Information Center, found at:

[http://pic.dhe.ibm.com/infocenter/iseries/v7r1m0/index.jsp?topic=%2Frzajq%2Frzajqh](http://pic.dhe.ibm.com/infocenter/iseries/v7r1m0/index.jsp?topic=%2Frzajq%2Frzajqhealthsizelimits.htm) ealthsizelimits.htm

There are also enhancements in SF99601 level 31 and Sf99701 level 26 to track additional system limits, such as the maximum number of active jobs, maximum number of spool files on an IASP, maximum number of members, and many more limits. These limits are categorized by function in the Health Center.

In addition, the limits are kept in a system table called QSYS2/SYSLIMTBL. A view that is called QSYS2/SYSLIMITS is built over the SYSLIMTBL physical file and provides a wealth of contextual information regarding the rows in the table. For example, you can query a table to discover how close it is to reaching the maximum active jobs limit:

SELECT SBS NAME, SIZING NAME, CURRENT VALUE, MAXIMUM VALUE , A.\* FROM QSYS2.SYSLIMITS A WHERE LIMIT ID = 19000 ORDER BY CURRENT\_VALUE DESC

# **Comparing SYSLMTBL to IBM i Navigator Health Center**

It is useful to compare SYSLIMTBL with IBM i Navigator Health Center:

- ► SYSLIMTBL has the following characteristics:
	- It is fast.
	- It returns estimated sizes instead of actual sizes.
	- It allows users to keep high water marks and spot trends.
	- You can add triggers to SYSLIMTBL to take action for certain limits.
- IBM i Navigator Health Center has the following characteristics:
	- It is much slower.
	- It returns exact size limits.
	- By saving the limits in a history, it is possible (though it is not done automatically) to keep high water marks and spot trends.
	- It does not allow users to take action.

## **Author**

This paper was produced by a technical specialist working at the International Technical Support Organization, Rochester Center.

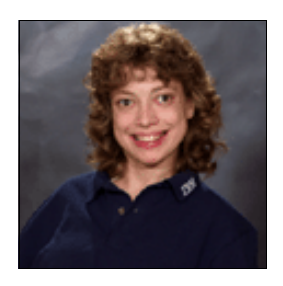

**Tracy Schramm** is a Staff Software Engineer in the IBM i Global Support Center specializing in the database area. Before her assignment in database, she also worked on Print and Fax. In addition, she has had temporary assignments in development and an international assignment at IBM Mainz. Tracy holds a Bachelor of Science in Computer Science and a Bachelor of Arts in Spanish from Southwest Minnesota State University. In addition, she holds a Master of Information Systems / Management from the University of Phoenix. Tracy can be reached through email at tschramm@us.ibm.com.

Thanks to the following people for their contributions to this project:

### Mike Cain and Scott Forstie **IBM Rochester Development Lab**

Debbie Landon **International Technical Support Organization, Rochester Center**

### **Now you can become a published author, too!**

Here's an opportunity to spotlight your skills, grow your career, and become a published author—all at the same time! Join an ITSO residency project and help write a book in your area of expertise, while honing your experience using leading-edge technologies. Your efforts will help to increase product acceptance and customer satisfaction, as you expand your network of technical contacts and relationships. Residencies run from two to six weeks in length, and you can participate either in person or as a remote resident working from your home base.

Find out more about the residency program, browse the residency index, and apply online at:

**[ibm.com](http://www.redbooks.ibm.com/residencies.html)**[/redbooks/residencies.html](http://www.redbooks.ibm.com/residencies.html)

# **Stay connected to IBM Redbooks**

- Find us on Facebook:

<http://www.facebook.com/IBMRedbooks>

► Follow us on Twitter:

<http://twitter.com/ibmredbooks>

- **Example 1** Look for us on LinkedIn: <http://www.linkedin.com/groups?home=&gid=2130806>
- ► Explore new IBM Redbooks® publications, residencies, and workshops with the IBM Redbooks weekly newsletter:

<https://www.redbooks.ibm.com/Redbooks.nsf/subscribe?OpenForm>

► Stay current on recent Redbooks publications with RSS Feeds:

<http://www.redbooks.ibm.com/rss.html>

# **Notices**

This information was developed for products and services offered in the U.S.A.

IBM may not offer the products, services, or features discussed in this document in other countries. Consult your local IBM representative for information on the products and services currently available in your area. Any reference to an IBM product, program, or service is not intended to state or imply that only that IBM product, program, or service may be used. Any functionally equivalent product, program, or service that does not infringe any IBM intellectual property right may be used instead. However, it is the user's responsibility to evaluate and verify the operation of any non-IBM product, program, or service.

IBM may have patents or pending patent applications covering subject matter described in this document. The furnishing of this document does not grant you any license to these patents. You can send license inquiries, in writing, to:

*IBM Director of Licensing, IBM Corporation, North Castle Drive, Armonk, NY 10504-1785 U.S.A.*

**The following paragraph does not apply to the United Kingdom or any other country where such provisions are inconsistent with local law:** INTERNATIONAL BUSINESS MACHINES CORPORATION PROVIDES THIS PUBLICATION "AS IS" WITHOUT WARRANTY OF ANY KIND, EITHER EXPRESS OR IMPLIED, INCLUDING, BUT NOT LIMITED TO, THE IMPLIED WARRANTIES OF NON-INFRINGEMENT, MERCHANTABILITY OR FITNESS FOR A PARTICULAR PURPOSE. Some states do not allow disclaimer of express or implied warranties in certain transactions, therefore, this statement may not apply to you.

This information could include technical inaccuracies or typographical errors. Changes are periodically made to the information herein; these changes will be incorporated in new editions of the publication. IBM may make improvements and/or changes in the product(s) and/or the program(s) described in this publication at any time without notice.

Any references in this information to non-IBM websites are provided for convenience only and do not in any manner serve as an endorsement of those websites. The materials at those websites are not part of the materials for this IBM product and use of those websites is at your own risk.

IBM may use or distribute any of the information you supply in any way it believes appropriate without incurring any obligation to you.

Any performance data contained herein was determined in a controlled environment. Therefore, the results obtained in other operating environments may vary significantly. Some measurements may have been made on development-level systems and there is no guarantee that these measurements will be the same on generally available systems. Furthermore, some measurements may have been estimated through extrapolation. Actual results may vary. Users of this document should verify the applicable data for their specific environment.

Information concerning non-IBM products was obtained from the suppliers of those products, their published announcements or other publicly available sources. IBM has not tested those products and cannot confirm the accuracy of performance, compatibility or any other claims related to non-IBM products. Questions on the capabilities of non-IBM products should be addressed to the suppliers of those products.

This information contains examples of data and reports used in daily business operations. To illustrate them as completely as possible, the examples include the names of individuals, companies, brands, and products. All of these names are fictitious and any similarity to the names and addresses used by an actual business enterprise is entirely coincidental.

#### COPYRIGHT LICENSE:

This information contains sample application programs in source language, which illustrate programming techniques on various operating platforms. You may copy, modify, and distribute these sample programs in any form without payment to IBM, for the purposes of developing, using, marketing or distributing application programs conforming to the application programming interface for the operating platform for which the sample programs are written. These examples have not been thoroughly tested under all conditions. IBM, therefore, cannot guarantee or imply reliability, serviceability, or function of these programs.

#### **© Copyright International Business Machines Corporation 2014. All rights reserved.**

Note to U.S. Government Users Restricted Rights -- Use, duplication or disclosure restricted by GSA ADP Schedule Contract with IBM Corp. **9** This document REDP-5084-00 was created or updated on March 7, 2014.

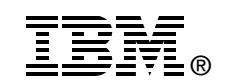

Send us your comments in one of the following ways:

- ► Use the online **Contact us** review Redbooks form found at: **[ibm.com](http://www.redbooks.ibm.com/)**[/redbooks](http://www.ibm.com/redbooks/)
- Send your comments in an email to: [redbooks@us.ibm.com](http://www.redbooks.ibm.com/contacts.html)
- - Mail your comments to: IBM Corporation, International Technical Support Organization Dept. HYTD Mail Station P099 2455 South Road Poughkeepsie, NY 12601-5400 U.S.A.

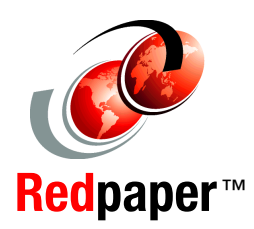

Redbooks (logo)  $\oslash$  ®

# **Trademarks**

IBM, the IBM logo, and ibm.com are trademarks or registered trademarks of International Business Machines Corporation in the United States, other countries, or both. These and other IBM trademarked terms are marked on their first occurrence in this information with the appropriate symbol (® or ™), indicating US registered or common law trademarks owned by IBM at the time this information was published. Such trademarks may also be registered or common law trademarks in other countries. A current list of IBM trademarks is available on the Web at <http://www.ibm.com/legal/copytrade.shtml>

The following terms are trademarks of the International Business Machines Corporation in the United States, other countries, or both:

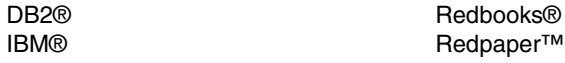

The following terms are trademarks of other companies:

Other company, product, or service names may be trademarks or service marks of others.